## Blackboard 9.1 Tool Guide

**Technology** Blackboard tools

**Pedagogy** What you want to achieve? **Information Transfer** Is this a tool for disseminating information to students?

**Assess Learning** Will this tool allow you to assess student learning?

Interaction Can this tool be used for communication and interaction among course participants?

Communication and

Collaboration Can course participants collaborate and create content together?

**Bloom's Revised Taxonomy** Remember Understand **Apply** Analyze Evaluate Create

**RUAAEC** 

**Discussion Board** May be used for many types of learning activities

Easy. Forums have usable default settings. Students can add Forums in Groups.

Easy. Add the Name

and Description and

select the settings.

Can be accessed

from a Content Area

Ease of use

Yes. Great for sharing information, resources, links or files. Subscription feature sends messages to email.

Yes. Great for

sharing information,

resources, links or

files.

Yes. Open to all course participants or Yes. Forums have a groups. Discussions setting for grading. take place in forums and threads are the conversations.

Yes. Students can collaborate, explore and discuss topics as well as write together in Forums.

Depending on the prompts, all levels can be addressed.

Yes. Use as an open forum for students to write about course topics. Course blog allows all students to contribute.

**RUAAEC** Depending on design all levels can be addressed.

Wiki

the course

**Blog** 

A place for students to collaboratively create online projects

Can be individual or

course wide and not

accessible outside

or Tools. Tricky. Instructors create the wiki and generally the first page. Attend an ITS workshop.

Yes. Consider using as an informational site. You can also close the editing so only instructors can

edit.

Yes. Wikis have a setting for grading.

Yes. Journals have a

setting for grading.

Consider a formative

assessment with

student/teacher

interaction.

Yes. Blogs have a

setting for grading.

Not suited for discussion. Use for brainstorming, planning, collaborative writing,

Yes. Great for getting

students to be

creative. More open-

ended and flexible

than Discussion

Board.

etc. Yes. Communication is private between instructor and student. Entries may be viewed by other

participants.

Yes. Students can share resources, explore topics, and collaboratively write.

No.

Depending on design all levels can be addressed.

**RUAAEC** 

**RUAAEC** Depending on design

all levels can be

addressed.

**Journal** 

**Glossary** 

Designed to be a self-reflective tool for students

Easy. Add the Name and Description & select the settings. Can be accessed from a Content Area or Tools.

definition. Glossaries

created in Excel can

be uploaded.

No. Easy. Simply add a term and its

Yes. Only instructors can add to the

Glossary.

No.

No.

No.

RU Provides students with a list of course specific terms to help them remember and understand.

**RUAAEC** 

addressed.

Groups Instructors can create groups of students and provide them with their own tools

**Bb Collaborate &** 

Synchronous and

communication tools.

Voice Tools -

asynchronous

Instructors are able

course glossary

to create or upload a

Can be Tricky. Attend an ITS workshop.

Tricky. Attend

an ITS workshop

Yes. Depending on the tools selected. information can be disseminated through text.

Yes. Depending on the tool, information can be disseminated through text, web tours, whiteboards

and more.

No.

No.

Yes. Options for communication in various forms however, does not allow for audio or video.

Yes. Options for communication in various forms, including audio and video.

Yes. Rubrics are interactive and

Yes. Options for group work where Depending on design students can all levels can be collaborate are

Yes. Options for group work where students can collaborate are available.

available.

**RUAAEC** 

Depending on design all levels can be addressed.

**RUAAEC** 

Depending on design all levels can be addressed.

**Rubrics** 

Assessment tool listing evaluation criteria for students.

Can be Tricky.

Blogs allow participants

to post a chronological

series of entries on a

particular topic, either

individually or shared.

generally one to many.

first in the list and users

Newest entries come

can add comments to

blog entries. Group

blogs can be viewed

members. Blogs are

and edited by all group

less structured than the

Discussion Board. The

conversational in style.

Potential Uses: "What

we did/will do in class"

saves the instructor of

online discussions about

related topics, "muddiest

points" about what was

having to answer

individual inquiries,

format is more open and

Communication is

Yes. Rubrics convey expectations of quality assignments to students.

Yes. Rubrics help ensure consistent and impartial grading.

Higher-order thinking

instructors are able to provide feedback to students for each criteria.

No.

Discussion Boards, Blogs, Journals, and Wikis – What's the Difference?

**Journal** 

Journals provide a place for students to write. Communication is generally one to one. Journals can be kept private between the instructor and the student or shared with the class. Only the instructor and author of the journal can add comments. Group journals can be viewed and edited by all group members.

Potential Uses: Reflect on personal growth throughout the semester, record lab results, document clinical experiences, communicate "muddiest points" that are private.

Blog **Discussion Board** 

> Discussion Boards allow users to post and reply to messages. Replies that are associated with the same post are grouped together, creating message threads that can be expanded and collapsed. Generally, the course instructor controls the topics. Users can subscribe to forums or threads and receive email when there is new activity. Printing is managed with a single click and there are options for rating of posts.

Potential Uses: Popular tool for online discussions. Consider class debates, team discussions, role plays, etc.

Wikis are a collaborative space where all students can view, contribute and edit content. Communication is generally many to many. Wikis can be viewed, edited, and commented upon by all users in the course. Group wikis can be viewed and edited by all group members Each

Wiki

Potential Uses: Grant writing, creative writing, group research projects, student created study guides and course glossaries.

wiki contains a History

made to the pages.

detailing all the changes

Bloom's Revised Taxonomy Creating

Generating new ideas, products, or ways of viewing things Designing, constructing, planning, producing, inventing

**Evaluating** Justifying a decision or course of action

Analyzing

Checking, hypothesizing, critiquing, experimenting, judging

Breaking information into parts to explore understandings and relationships Comparing, organizing, deconstructing, interrogating, finding

Applying Using Information in another familiar situation Implementing, carrying out, using, executing

Understanding

Explaining ideas or concepts Interpreting, summarizing, paraphrasing, classifying, explaining

Remembering

Recalling information Recognizing, listing, describing, retrieving, naming, finding

In 1956, Benjamin Bloom headed a group of educational psychologists who

developed a classification of levels of intellectual behavior important in covered in class. learning. The taxonomy was updated during the 1990's to reflect relevance to 21st century work. The graphic is a representation of the new terms Note: Instructors can set options so that Groups have access to their own tools such as: Discussion Board, associated with the long familiar Bloom's Taxonomy. Journals, Blogs, Wikis, Assignments, etc.

## Need Blackboard 9.1 Help?

- Visit the ITS Blackboard website: http://www.siue.edu/its/bb/
- Check out the "Help" link within your Blackboard course
- Contact an Instructional Designer 618-650-5500

legend

**Great Fit** 

Can work with some learning design

Not the best tool for the job

## kboard 9.1 Tool Guide

| lackt                                                      |                                    |
|------------------------------------------------------------|------------------------------------|
|                                                            | <b>Technology</b> Blackboard tools |
|                                                            | •                                  |
| nnounceme<br>se to send of<br>formation to<br>udents enrol |                                    |

Pedagogy What you want to achieve? **Information Transfer** Is this a tool for disseminating information to students?

**Assess Learning** Will this tool allow you to assess student learning?

Interaction Can this tool be used for communication and interaction among course participants?

**Communication and** 

Collaboration Can course participants collaborate and create content together?

**Bloom's Revised Taxonomy** Remember Understand **Apply** Analyze Evaluate Create

ents ut inf all lled in stı the course

Easy. Simply click Create Announcement and type in the information.

Ease of use

Yes. Include course updates, encouragement, relevant links, etc.

No. Announcements are limited and only instructors can post.

Communication is one way - Instructor to student. Great for keeping students updated.

No. This is a one way communication tool for instructors only.

RU Depends on how the tool is used. May be used to test readiness for the next class or module.

ltem

Typical way to add content to Bb

Easy. Both descriptive text and files can be added to an Item.

Yes. Instructors can upload files (Word, ppt, etc.) as well as provide students with instructions or content.

No.

No. An Item can only be added by an instructor.

No.

None This is not a learning activity.

File Used for adding content to Bb

Easy. Files are uploaded from user's computer or linked to Course Content Collection.

Yes. Provides instructors with an easy way to create a directory of files.

No.

No. A file can only be added by an instructor although students can add files in the text editor.

No.

None This is not a learning activity.

**Image** 

Used for adding visual interest or as content

Easy. Images can be added from course, computer, or from the Flickr Mashup.

Yes. Only instructors can upload an Image.

No.

No. An image can only be added by an instructor however. students can add images in the text editor.

No. URLs can only

be added by the

instructor

although; students

can add links in

the text editor.

Potentially. Link to

collaborative sites, such as Google Docs and students can add URL's from Text Editor.

No.

assessment.

**RUAAEC** 

Depends on where

you link and the

assessment design.

**RUAAEC** 

Depends on how

images are used in

Link to a web page

**Learning Module** 

Web Link

Easy. Find the Web address then copy and paste it into the URL field.

Fairly easy. With

planning the can

include all Bb tools.

Yes. Great way to lead students to information by giving them a quick access point.

Yes. Offers

instructors a way to

organize content in a

logical sequential

manner.

No. However, all assessment types

may be included.

No.

No. However, all communication and interactive student tools may be included.

No. However, all tools allowing students to collaborate, discuss and publish together can be included.

None This is not a learning activity.

or **Lesson Plan** Used to organize content in an intuitive manner.

**Content Folder** 

organize content

in an intuitive

Used to

manner.

Easy. Simply add the tool and provide a name.

Yes. Acts as a "container" for information organized in a

logical manner.

No. However, all assessment types may be placed inside.

No.

No. However, all communication and interactive student tools may be placed inside.

No.

No. However, all tools allowing students to collaborate, discuss and publish may be placed inside.

Potentially. External

links could lead to

collaborative sites,

such as Google

Docs or a blog.

None This is not a learning activity.

**Blank Page** Can be created as an item on Course Menu or as a

Content Area.

Easy. Simply add the tool to either the Course Menu or in a Content area and provide a name.

Yes. Blank Pages attached files.

are Content Areas that are limited to text, images, and

No.

Yes. Communication tools designed to keep students up to date on the course can be added by the

No. Only the instructor can add modules to the course Module

None This is not a learning activity.

Planner/Module Page Can be customized to include a variety of resources and tools.

Fairly easy. Add the tool to the course menu, provide a name and select desired modules.

Fairly easy. Search

Yes. Resources and tools such as Alerts. Calendar events, Announcements, etc. can be added.

Potentially. Students Yes. Great way to could create easily link students projects/assignments to relevant content from these popular

and upload them to the site - then link to

Yes. You could use content from the sites to generate discussion and collaboration.

No.

instructor.

Page.

No.

No.

None This is not a learning activity.

**RUAAEC** 

Instructors will need

to consider

assessment design

to include all levels.

Mashup

Users can search for content from YouTube, Flickr and SlideShare

for and add content within any Content Area or in the Text Editor.

Tricky. Many

question types and

multi-step process.

Attend an ITS

workshop.

Not really. Depending on questions Survey tool may disseminate

information.

Not really. However,

instructors can

attach files to

Assignments.

sites.

Yes. This tool is options.

designed to assess learning. There are also self-assessment

provide feedback.

originality reports.

the course.

Yes. Instructors can No. Only limited set due dates, assign interaction between points, collect student and assignments and

instructor.

Yes. Instructor can set Group Assignments.

**RUAAEC** Instructors will need to craft questions carefully to meet all levels.

Assignment

Test/Survey

formative or summative

Can be used to

assess learning:

Students may upload individual or group Assignments

Easy. Create in Content Area and a link to Grade Center is created.

> Not really. Instructors cannot attach files directly

Yes. Instructors can set due dates, assign Yes when using points, collect assignments, provide online feedback and

No.

**RUAAEC** When creating Assignments instructor will need to consider design.

**Turnitin** Assignment

Students upload assignments for plagiarism detection

Can be tricky. Create in Content Area and a link to

Grade Center is

created.

to Turnitin

Assignments.

PeerMark, part of the Turnitin suite

When creating a **Turntin Assignment** instructors will need

to consider design.

**RUAAEC** 

Pick the Right Blackboard Tool for the Job!

 Know what tool you want to use? Follow its row across to see its strengths and weaknesses.

 Know what you want to achieve? Pick a column and follow it to see which tool is best for the job.

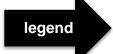

**Great Fit** 

Can work with some learning design

Not the best tool for the job